# Account Webhooks: Receive Survey and Response Notifications

This feature is available to enterprise customers. If you are interested, please [contact](https://www.alchemer.com/contact/) us for more information!

If you are an enterprise customer, Webhooks are only accessible to Account [Administrators](https://help.alchemer.com/help/account-administrators).

Account Notification Webhooks allow you to receive notifications regarding activity in your account via an HTTP POST to an external URL.

Webhooks are typically used by developers to register endpoints that will be notified when activities of their choosing take place. This allows for a more seamless integration with Alchemer that limits the need for repetitive polling of the API.

If you are looking to use Webhooks to send data to and from surveys visit our Survey Webhooks [documentation.](https://test-copy-alchemer.knowledgeowl.com/help/survey-webhook)

#### Available account notifications

- Survey-create notification
- Survey-update notification
- Survey-publish notification
- Survey-close notification
- Response-received notification
- Response-received notification post processing (includes response ID)

## **Setup**

Your webhook endpoint must accept the connection request within 5 seconds and be able to receive the data within 30 seconds. If not complete after 30 seconds, the request will timeout and not be retried.

We recommend [testing](http://test-copy-alchemer.knowledgeowl.com/#test-account-webhooks) these notifications before you start sending data to your production endpoints.

1. To set up an Account Notification Webhook go to Integrations > Webhooks.

- 2. Enter your endpoint URL in the field below the notification/s you wish to receive.
- 3. Click Save.

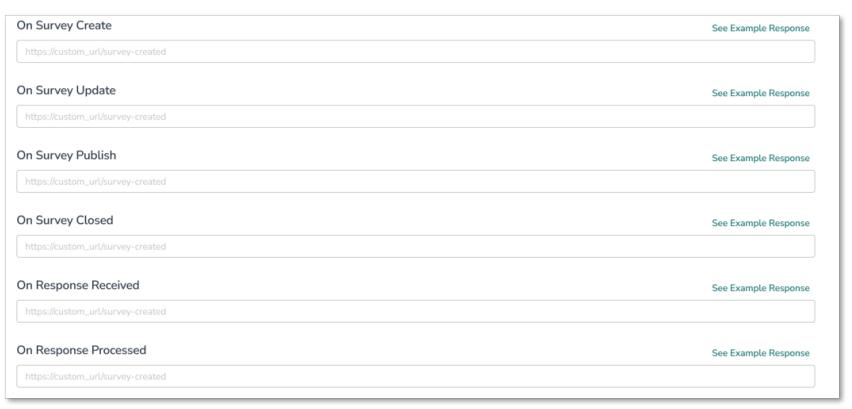

Note: When the "force secure links" setting is enabled at the account level, this setting will require webhooks to utilize HTTPS for security purposes

#### Webhook Headers

Custom headers can be added to the account webhooks for security or other purposes. You can set up to three headers in total. When configuring these headers, the following character limitations apply:

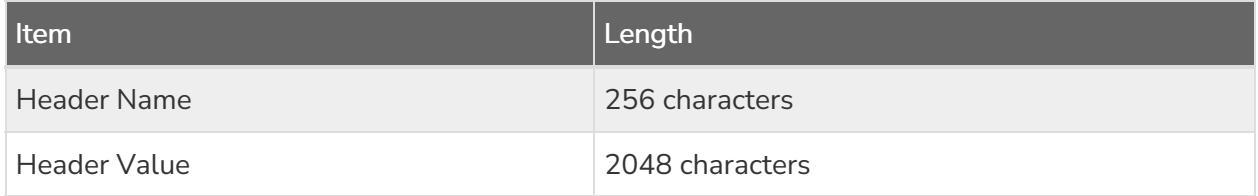

#### To add a header

#### 1. Click the box next to Enable request headers

2. Enter request header value(s) and key(s)

## 3. Click save

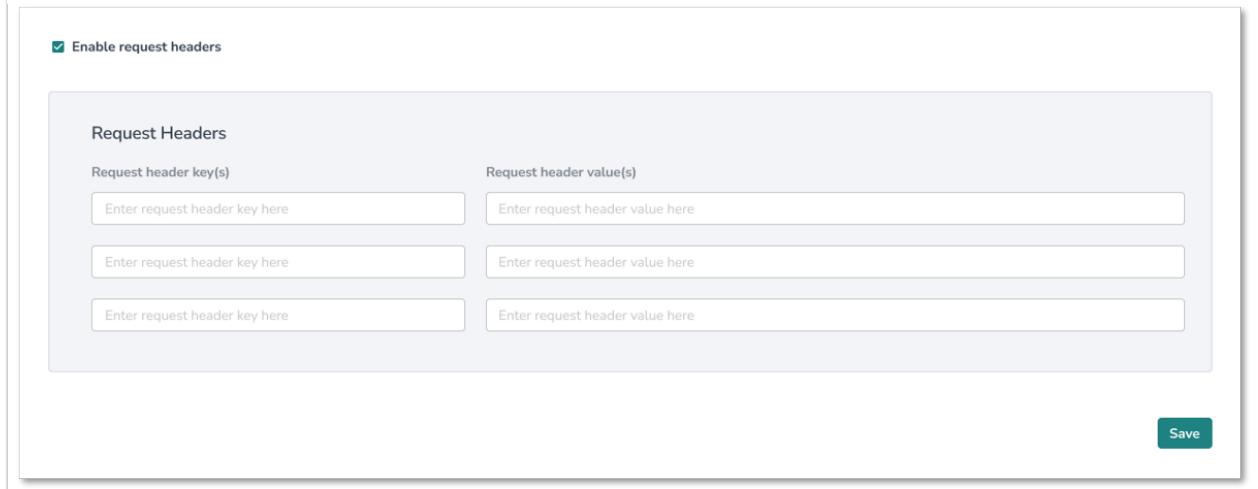

# Account Level Survey Notifications

Survey Create - The survey-create notification will post to the endpoint you specify when surveys are created. This includes newly created surveys, as well as, copied surveys created via the user interface or the API. See the below table for specifics about the data.

Survey Update - The survey-update notification will post to the endpoint you specify when surveys are updated. This includes the creation of or edits to questions, pages, actions, media elements, or translations made via the user interface or the API. See the below table for specifics about the data.

Survey Publish - The survey-publish notification will post to the endpoint you specify when share methods (link, email campaign, etc.) are created via the user interface or the API. The default survey share link is created when a user navigates to the share tab, which will fire the survey publish notification. See the below table for specifics about the data.

Survey Close - The survey-close notification will post to the endpoint you specify when a survey's status is changed to [Closed](http://test-copy-alchemer.knowledgeowl.com/help/close-a-survey). See the below table for specifics about the data.

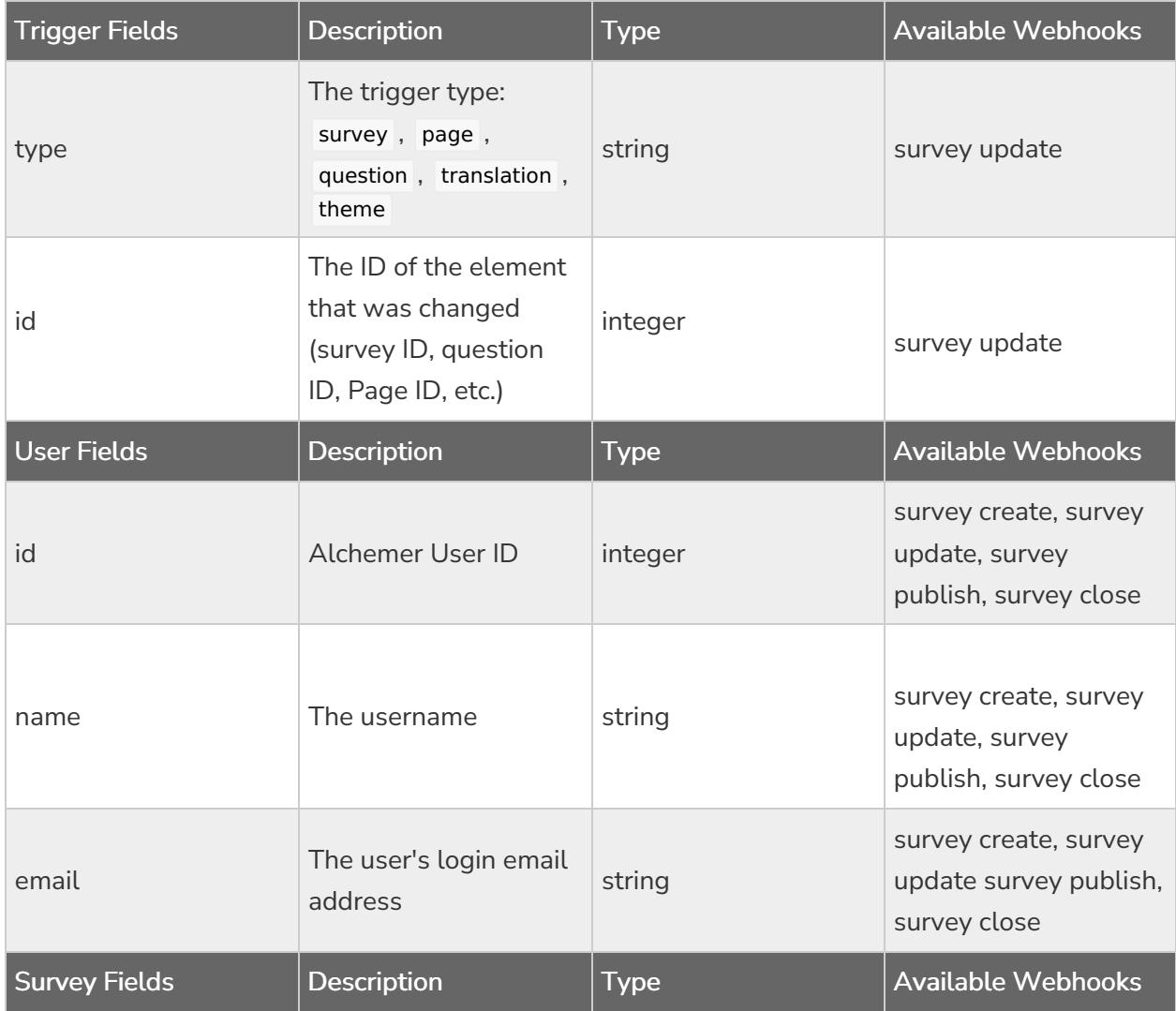

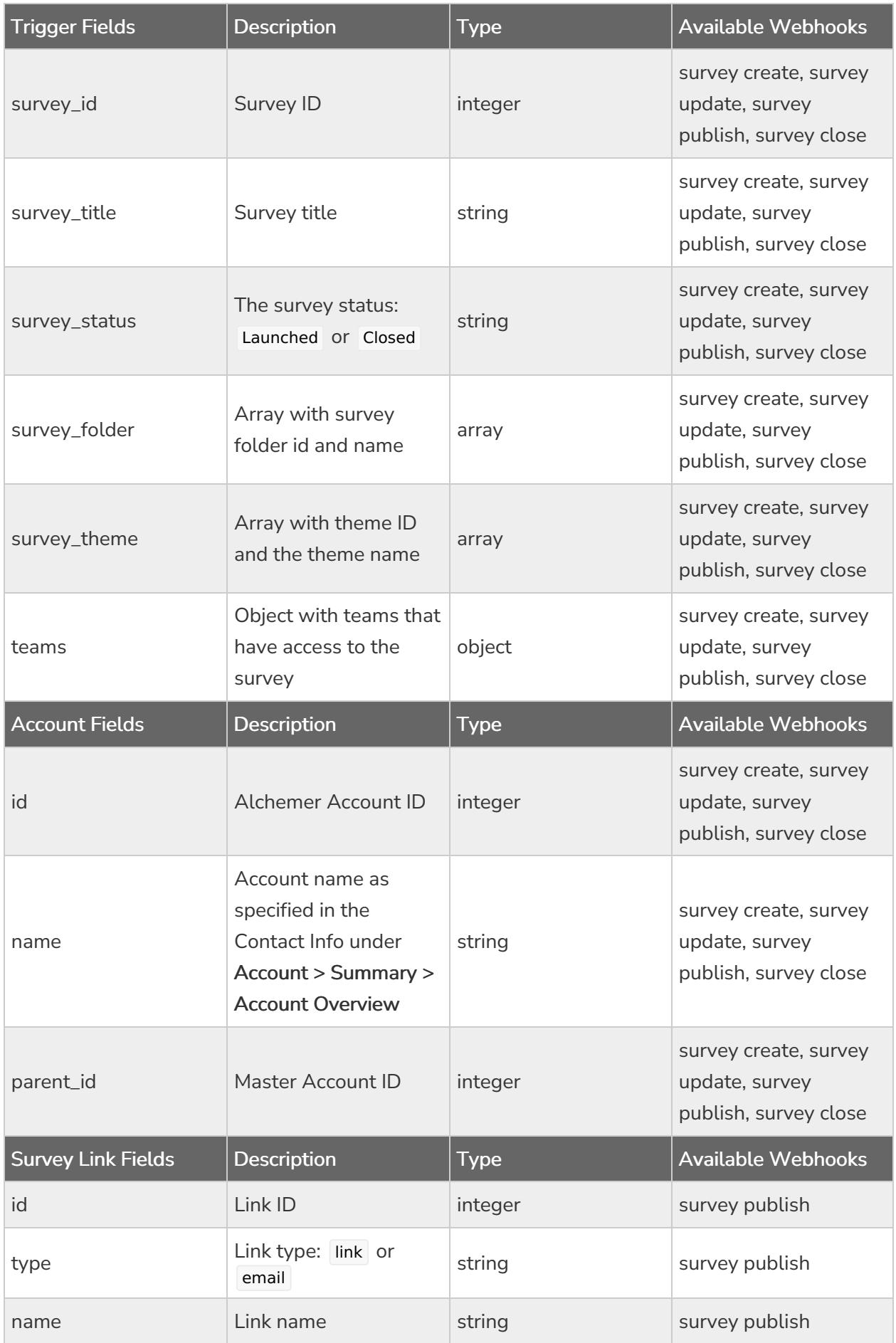

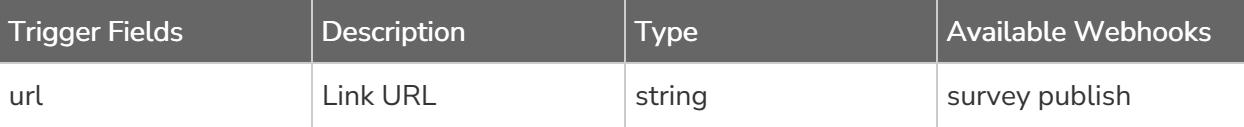

### Example Response for Survey Notifications:

```
{
 "webhook_name": "On Survey Update",
 "trigger_context": {
  "type": "survey",
  "id": 1234567
},
 "data": {
  "user": {
   "id": 12345,
   "name": "John Smith",
   "email": "john.smith@email.com"
 },
  "survey_id": 1234567,
  "survey_title": "My New Survey",
  "survey_status": "Launched",
  "survey_folder": [],
  "survey_theme": {
   "id": "68551",
   "theme": "My Custom Theme"
 },
  "teams": {
   "252692": {
    "name": "Team 1",
    "id": 252692
  }
 },
  "account": {
   "id": 33333,
   "name": "Alchemer",
   "parent_id": null
 }
}
}
```
# Account Level Response Received Notification

There are two types of Account Level Response Received Notifications.

- On response received This account level response notification returns the response in real time as its received by Alchemer.
- On response processed (includes response ID) This account level response notification returns the response after it's been processed by Alchemer so that it includes the ID which can be used to make further API calls.

The response received notification will post to the endpoint you specify when a completed or disqualified response is recorded via either normal survey taking or the API. See the below table for specifics about the data.

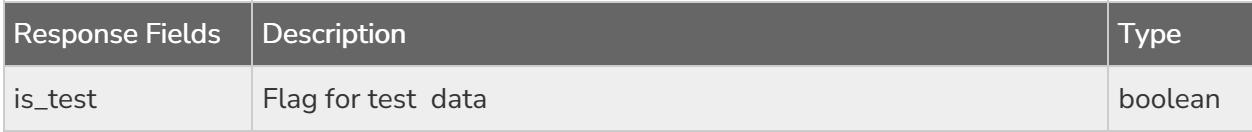

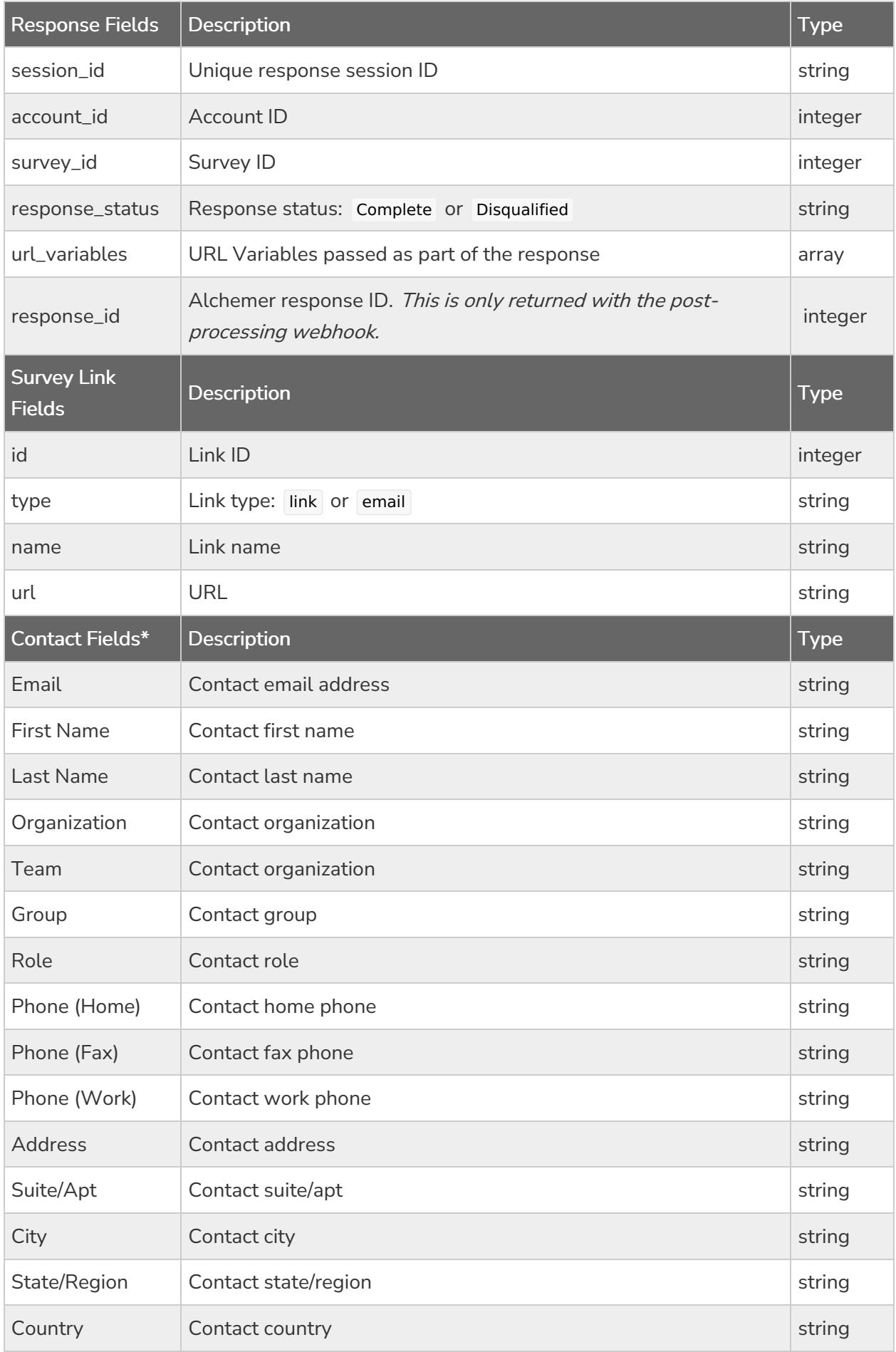

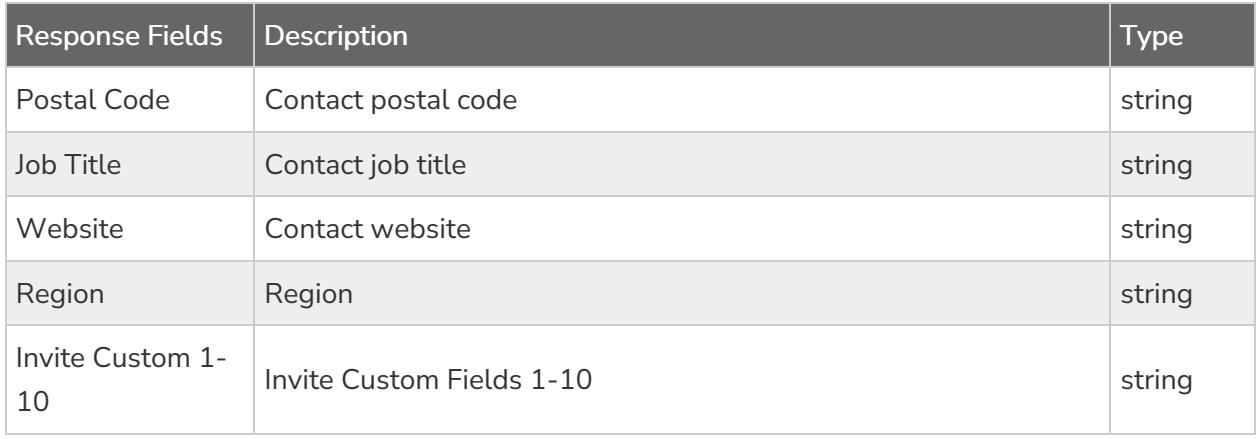

\*Present only if share method is an Email [Campaign](http://test-copy-alchemer.knowledgeowl.com/help/share-survey-via-email).

## Example Response for Response Received Notification:

```
{
```

```
"webhook_name": "On Response Received",
 "data": {
 "is_test": false,
  "session_id": "1591213853_5ed7ff1d3b37d9.13571736",
  "account_id": 33333,
  "survey_id": 1264838,
  "response_status": "Complete",
  "url_variables": {
  "sguid": "bG0PQDHDyDDhEGvl"
  },
  "survey_link": {
  "id": 8004308,
  "type": "link",
  "name": "Default Link",
  "url": "www.alchemer.com/s3/4835933/Survey"
  },
  "contact": {
  "Email": "test@email.com",
  "First Name": "John",
   "Last Name": "Smith",
   "Organization": "Alchemer",
   "Division": "",
   "Department": "",
   "Team": "Sales",
   "Group": "",
   "Role": "Account Manager",
   "Phone (Home)": "",
   "Phone (Fax)": "",
   "Phone (Work)": "",
   "Address": "123 Main St",
   "Suite/Apt": "333",
   "City": "Boulder",
   "State/Region": "CO",
   "Country": "United States",
   "Postal Code": "12345",
   "Job Title": "",
   "Website": "",
   "Region": "CO",
   "Invite Custom 1": "1234567",
   "Invite Custom 2": "",
   "Invite Custom 3": "",
   "Invite Custom 4": "",
   "Invite Custom 5": "",
   "Invite Custom 6": "",
   "Invite Custom 7": "",
   "Invite Custom 8": "",
   "Invite Custom 9": "",
   "Invite Custom 10": ""
 }
}
}
```
# Test Account Webhooks

There are a number of third-party tools available for testing your Webhook, including Webhook Tester and [Mockbin.](http://mockbin.org/) We have [highlighted](https://webhook.site/) testing with Webhook Tester below.

1. Go to the following link: <https://webhook.site/#/>.

2. A unique URL will be automatically generated for you when you enter the site. Click the copy

button to the upper right to copy your unique testing URL to your clipboard. Note: Do not use the link in the image, it is <sup>a</sup> unique link that was created for our particular instance, it will not work for you.

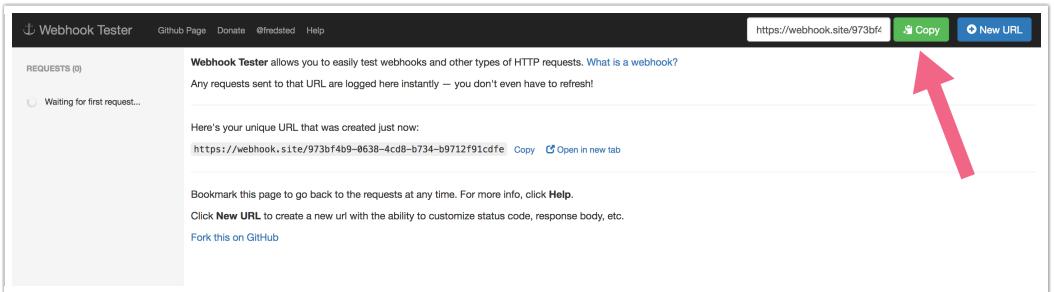

- 3. Go to your Account Webhooks via Account > Integrations > Webhooks .
- 4. Paste your unique Webhook Tester URL into the Account Webhook that you want to test.
- 5. Save your Webhooks and perform one of the associated tasks to trigger the Webhook. For example, to test the On Survey Create webhook, create a survey.
- 6. To view the results that get posted, return to Webhook Tester. Each time a new response is submitted it will appear in your request list in the left menu. Click it to review the request details.

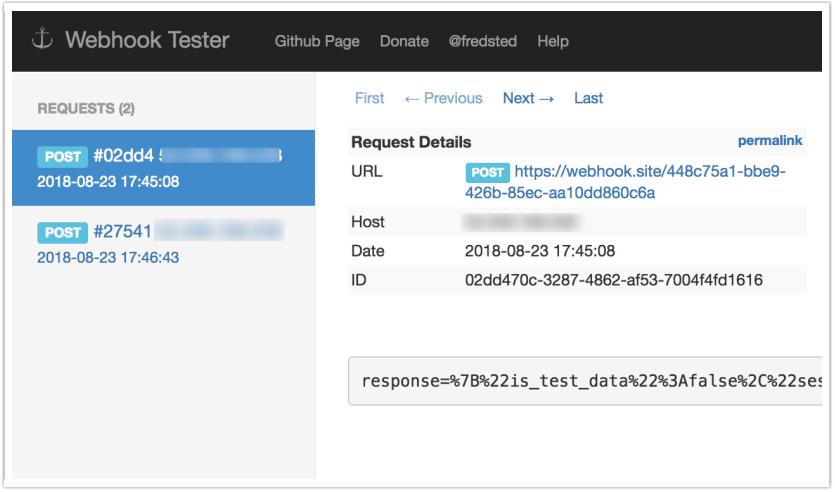

# FAQ

## How will Account Webhooks work in Master/Sub Accounts?

Account Webhooks are only available at an account level. So, Account Webhooks set up in a master account will only send notifications regarding activity in the master account. If you wish to receive notifications of activity in your sub accounts you can log in to your sub accounts and set up AccountWebhooks there to do so.

{survey\_link}

Related Articles